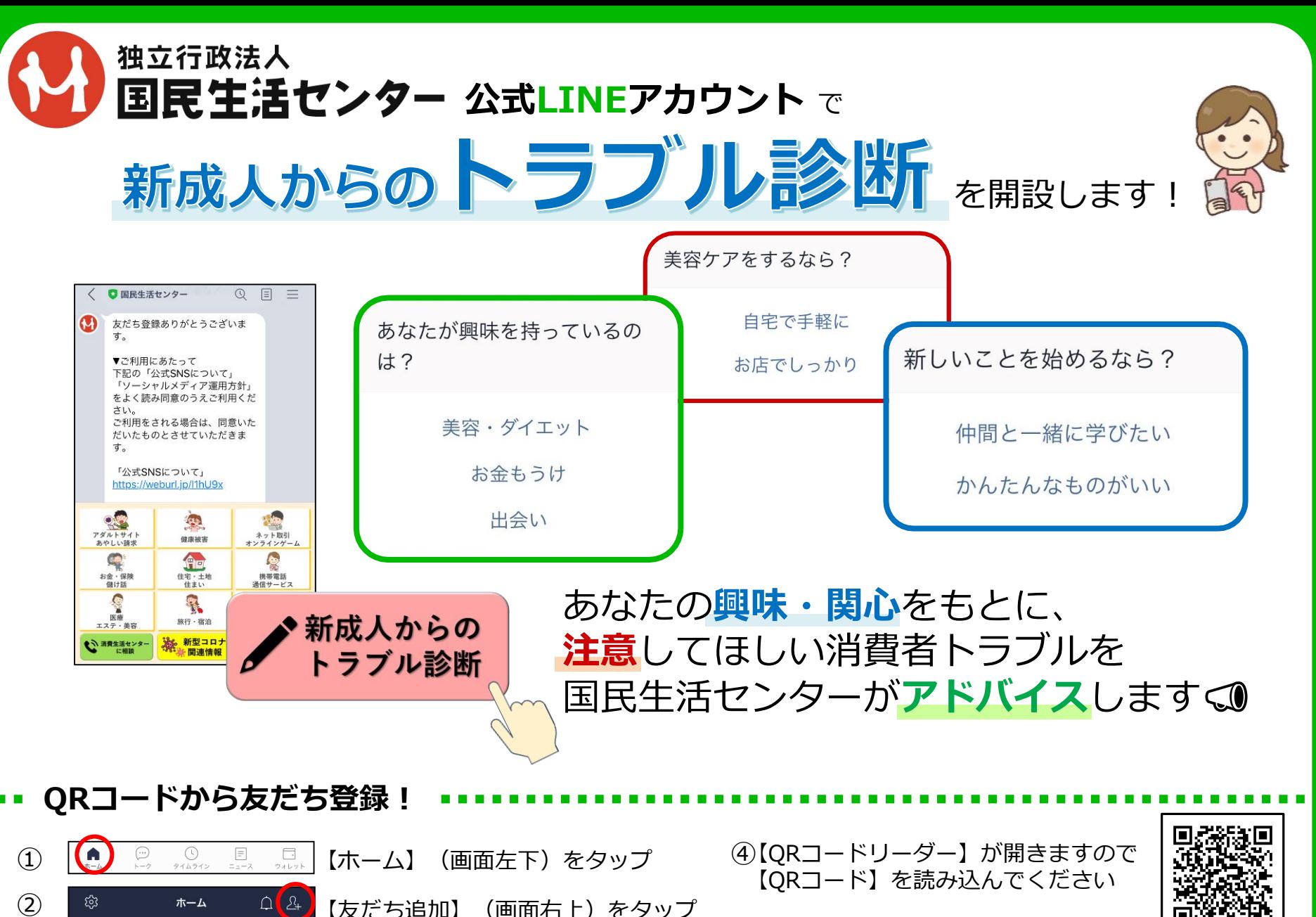

【QRコード】(上部中央)をタップ

③

 $\mathbf{z}$ 

鼹

Q

⑤ 追加 「国民生活センター」が 表示されたら【追加】をタップ